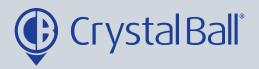

## A Guide to setting up an 'Idle time' alarm

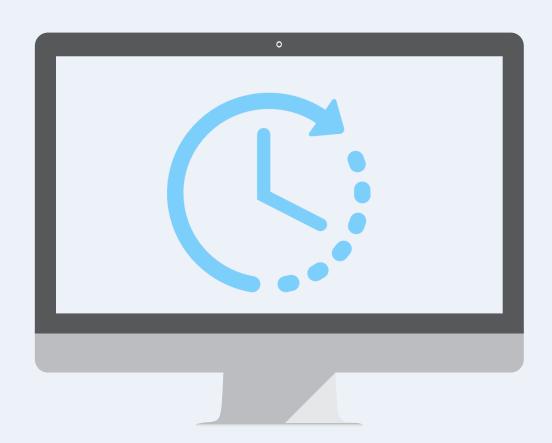

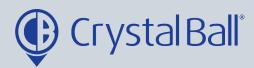

01.26.24

Tracking Videos Asset Management Lone Worker GeoTag Savannahsingh Analytics Journey Time Mileage Analysis Crystal Ball Ltd. (Company) Crystal Ball Ltd. (Company) Crystal Ball Ltd. (C Reports 23/06 - 29/06 : last 7 days 23/06 - 29/06 : la 23/06 - 29/06 : last 7 days Alarms Driving Time g Engine Off Utilities 300 6 250 Settings Applications • ¢ c × 150 Drill Down sits • 0 c x Mobile Call Activity • 0 c x Lone Worker Sessions Crystal Ball Ltd. (Company) Crystal Ball Ltd. (Company) Out Drill Down 23/06 - 29/06 : last 7 days **Drill Down** 23/06 - 29/06 : last 7 days

0

First, select 'More' and then 'Alarms'.

LW Session Started

14:16

29/06

Idle Time d Limit **Distance Total Idle Time** Harsh **Harsh Braking Battery Acceleration** Percenta **Waypoint Status** Condition Ignition locations alarm Timed Eve Contact Status

Once in 'Alarms', select 'Idle Time'.

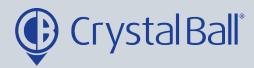

3

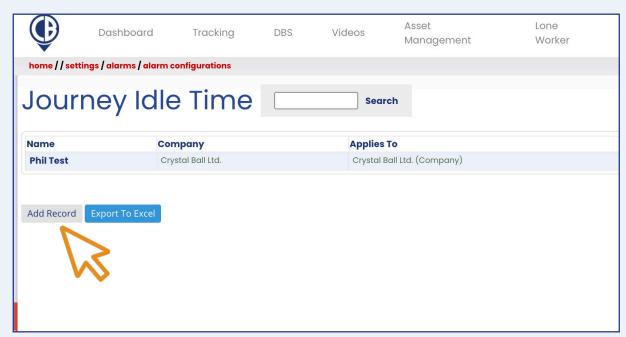

## Select 'Add Record'.

4

| Company: Alarm Type: Alarm Name: Activate when | Crystal Ball Ltd.  Idle Time  total idle time per journey                                                                                                    | Link Alarm: | crystal ball ltd. demo (bdm) sv18 zpf - jon morgan sc (mobile client) -t4 tjm (mobile client) | Deselect All |
|------------------------------------------------|----------------------------------------------------------------------------------------------------|-------------|-----------------------------------------------------------------------------------------------|--------------|
| Tick the box to s<br>Message:                  | exceeds minutes.                                                                                                    | 5           | └──ye19 gfg - tara sc (mobile client)                                                         |              |
| Recipients:                                    | Select All   Deselect All   Deselect | Schedule:   | Mon Tue Wed Thu Fri Sat Sun  Start Time (hh:mm) 00 ♥: 00 ♥  End Time (hh:mm) 00 ♥: 00 ♥       |              |
|                                                | □Raj Singh □Jonathan Morgan □Dhiannes Criffiths                                                                                                    |             | Add  No Alarm Active Times Found                                                              |              |

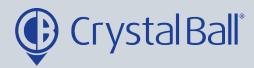

- First, name the alarm
- You can choose whether you would like to activate the alarm when; 'the total idle time per journey exceeds x number of minutes' or 'a single idle event exceeds x number of minutes'. You must then enter a value in the 'exceeds x minutes' field this will be the trigger to activate the alarm.
- Tick the 'analytics' checkbox if you want triggered alarms to display when using the analytics feature (More > analytics).
- You can also add a brief message for display, upon activation of the alarm.
- Select a recipient/s from the list (if the recipient is not listed go to step 5).
- Select a vehicle/s from the right hand side and create a schedule if you would like the alarm to be triggered at certain times/days. This can be left blank if you require the alarm to be triggered at all times.
- Click 'Save Changes'.

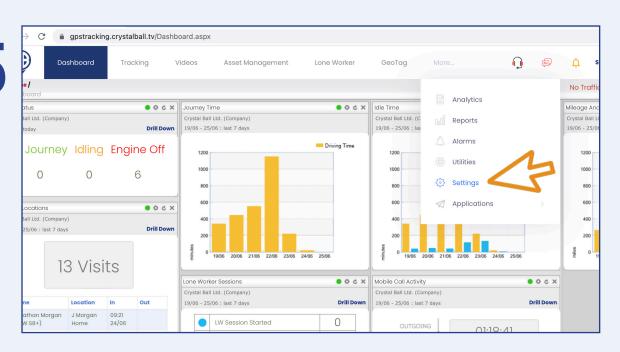

To add a new recipient, select 'More' and then 'Settings'.

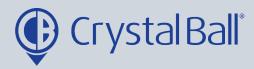

6

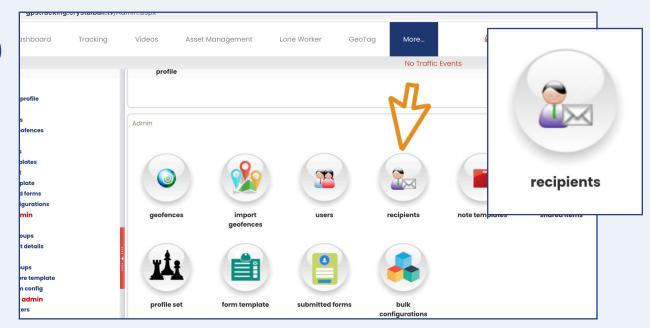

Once in 'Settings', select 'Recipients'.

7

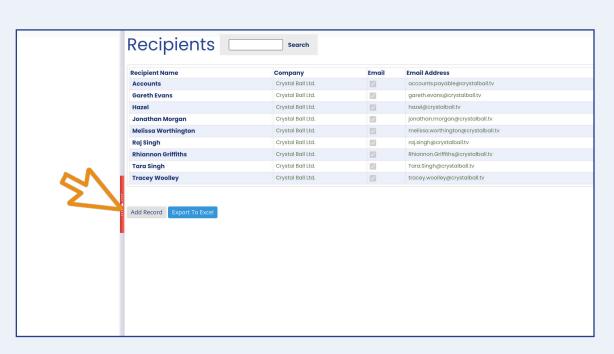

Select 'Add Record'.

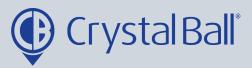

8

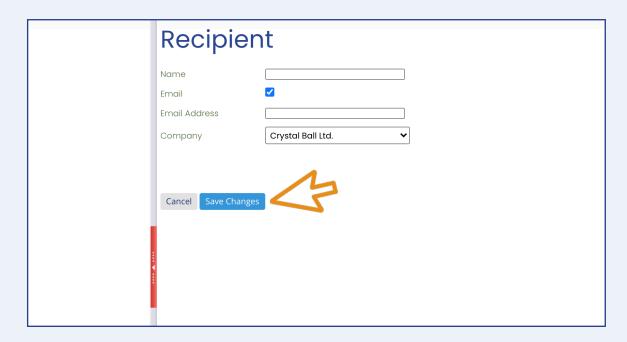

Fill in your information, ensuring you tick the 'Email' box and then select 'Save Changes'.

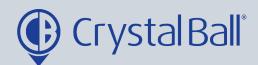

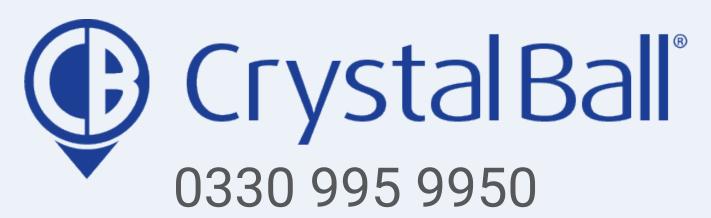

www.crystalball.tv